## **Instrukcja obsługi**

# **Rejestrator w kubku LawMate PV-CC10**

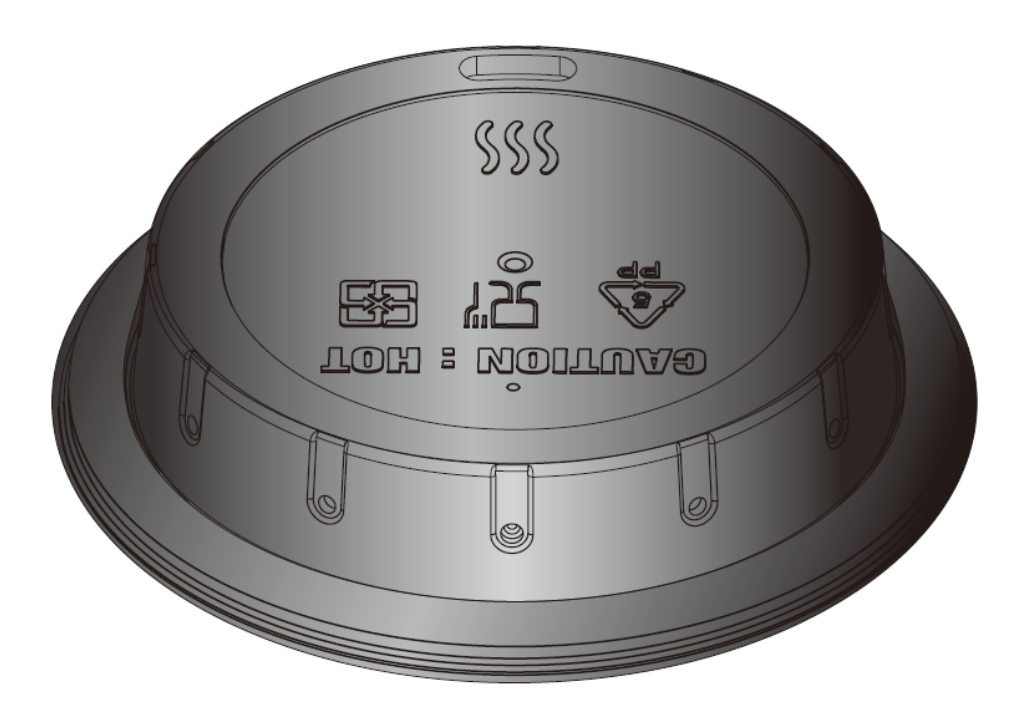

## Spis treści:

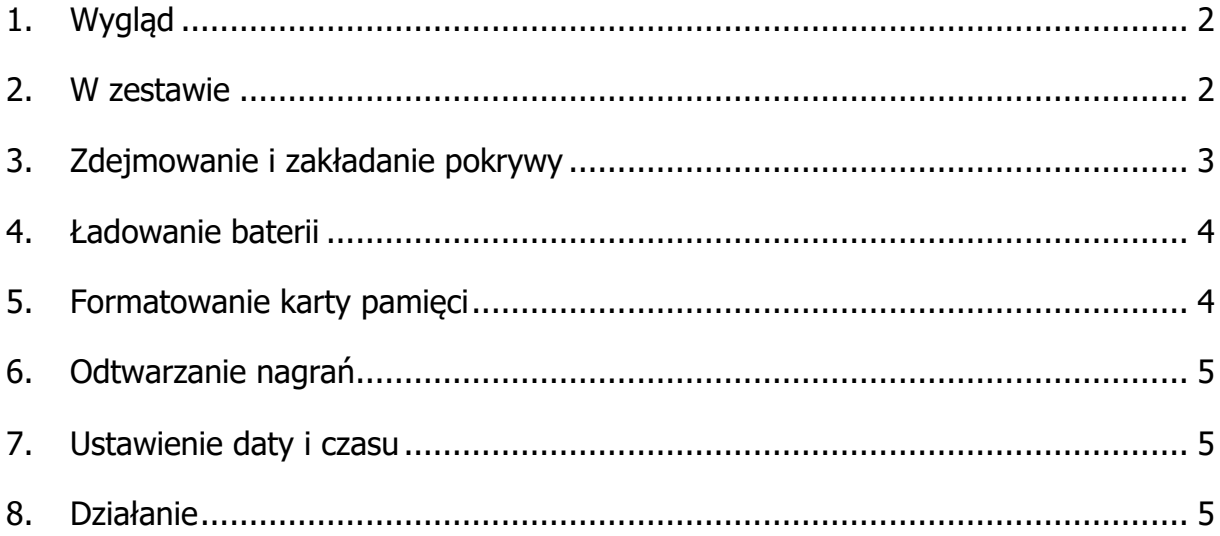

## **1. Wygląd**

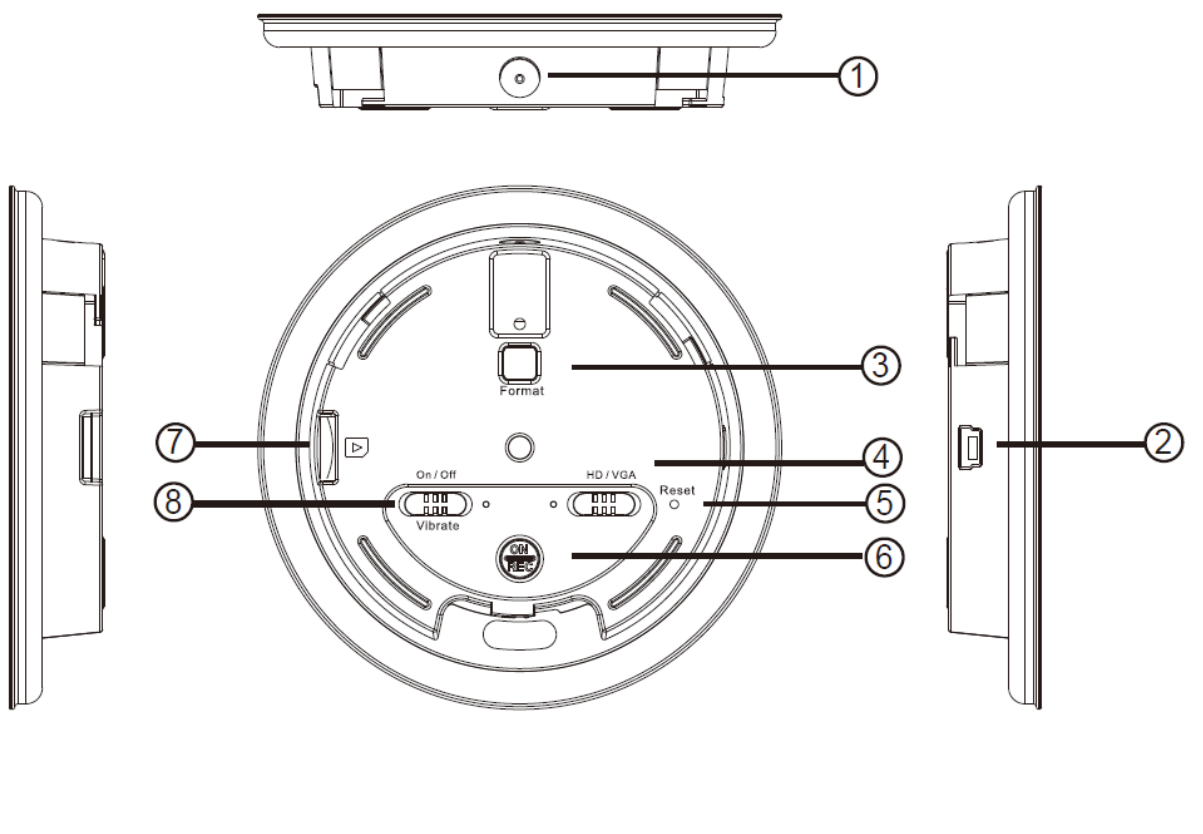

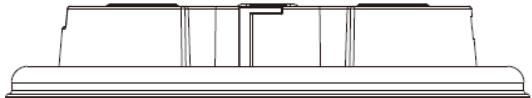

- 1. obiektyw
- 2. złącze USB
- 3. przycisk FORMAT
- 4. przełącznik jakości HD/VGA
- 5. przycisk RESET
- 6. włącznik/wyłącznik
- 7. slot kart pamięci
- 8. włącznik/wyłącznik wibracji

#### **2. W zestawie**

W zestawie znajdują się: karta pamięci 8GB, 3 kubki, kabel USB.

UWAGA!! Proszę nie napełniać kubków gorącymi płynami!!

## **3. Zdejmowanie i zakładanie pokrywy**

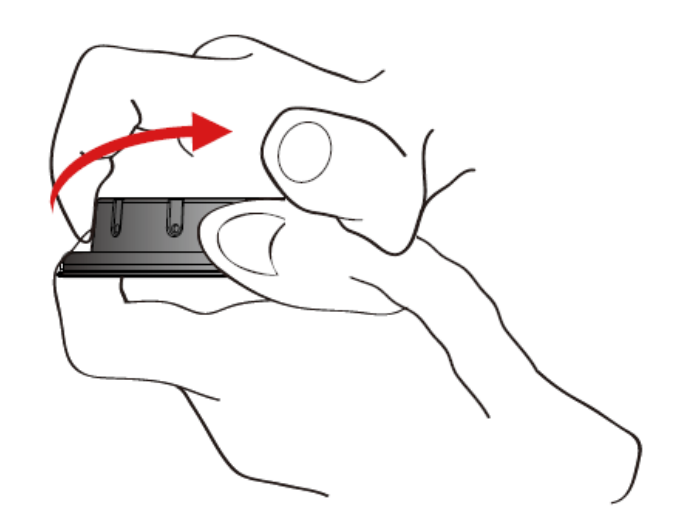

- 1. Przytrzymaj lewą ręką rejestrator od spodu i przekręć pokrywę prawą ręką przeciwnie do kierunku ruchu wskazówek zegara.
- 2. Podnieś pokrywę.
- 3. Montaż pokrywy odbywa się w odwrotnej kolejności. Należy tylko zwrócić uwagę na prawidłowe jej ustawienie (jest tylko jedna prawidłowa pozycja) i na to, żeby nie uszkodzić obiektywu.

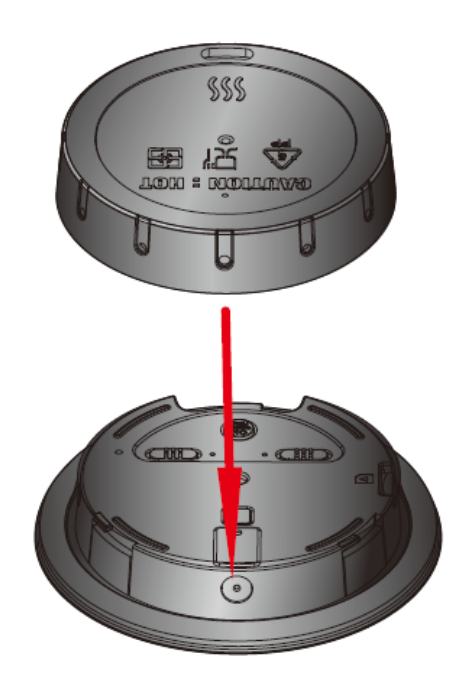

#### **4. Ładowanie baterii**

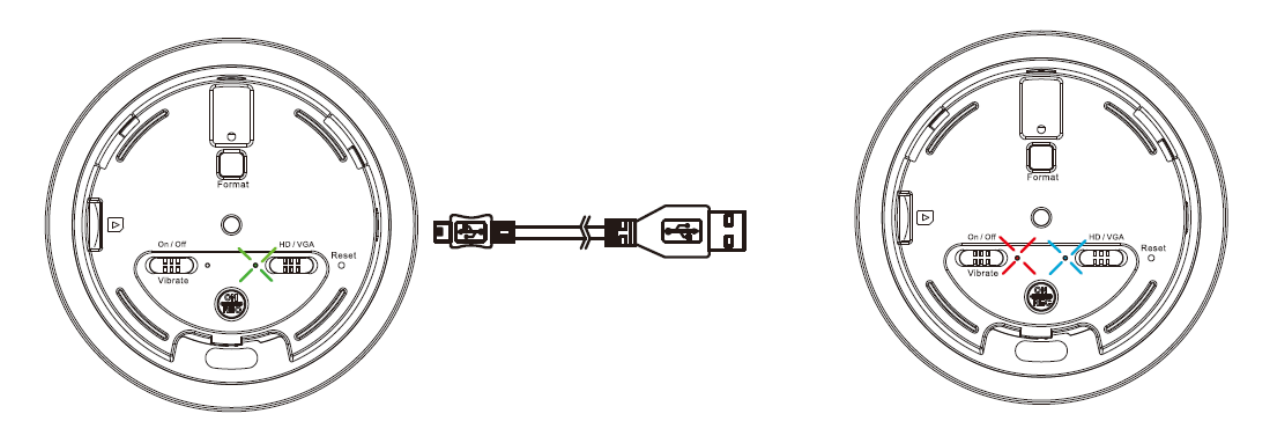

- 1. Zdejmij pokrywę i podłącz urządzenie za pomocą dostarczonego kabla do komputera.
- 2. Zaświeci się zielona dioda, która oznacza, że proces ładowania się rozpoczął. Po skończonym ładowaniu dioda zgaśnie.

#### **5. Formatowanie karty pamięci**

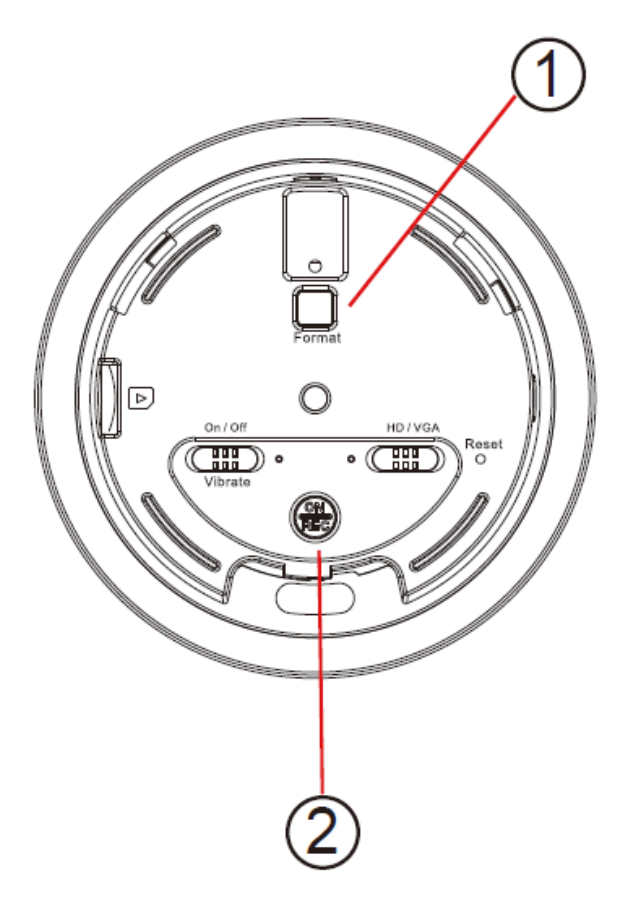

Włóż kartę pamięci do slotu. Naciśnij i przytrzymaj przycisk FORMAT (1). Trzymając naciśnięty przycisk FORMAT, naciśnij i przytrzymaj przez 2 sekundy włącznik (2).

Niebieska dioda zaświeci się. Trzymaj przycisk FORMAT dopóki nie zacznie migać dioda REC (czerwona). Puść przycisk FORMAT. Dioda czerwona zgaśnie po mniej więcej 5 sekundach. Formatowanie zakończone.

## **6. Odtwarzanie nagrań**

W celu zgrania lub odtworzenia nagrań należy podłączyć włączone urządzenie do komputera lub skorzystać z czytnika kart pamięci.

## **7. Ustawienie daty i czasu**

W celu ustawienia daty i czasu należy stworzyć plik tekstowy (rozszerzenie txt). W jego treści należy wpisać godzinę i datę wg formatu **rrrr.mm.dd gg:mm:ss**, gdzie r to rok, m to miesiąc, d dzień, g godzina, m minuta i s sekunda. Trzeba zwrócić uwagę na spację pomiędzy datą i godziną. Godzina musi być wpisana w formacie 24 godzinnym. Plik należy nazwać settime.txt i zapisać w głównym katalogu karty pamięci. Po wykonaniu tych czynności wystarczy tak spreparowaną kartę włożyć do urządzenia i włączyć rejestrator. Plik zostanie odczytany i skasowany automatycznie.

## **8. Działanie**

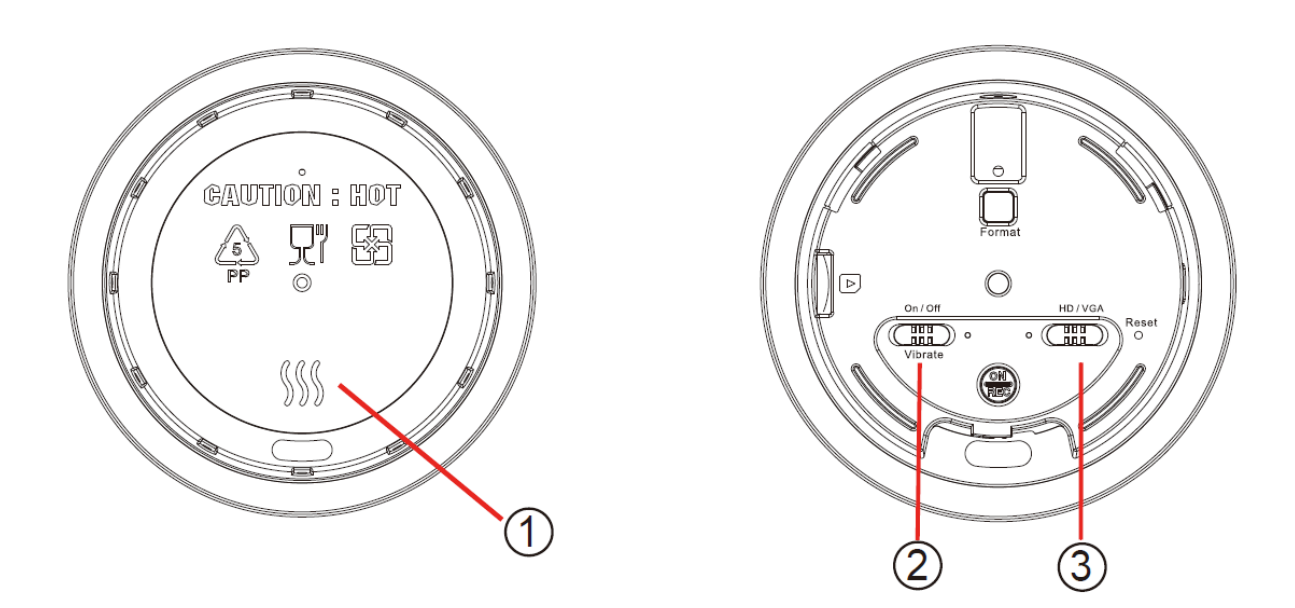

Naciśnij miejsce (1) na lewym obrazku. Urządzenie zacznie nagrywać. Dłuższe naciśnięcie tego miejsca powoduje zakończenie nagrywania i wyłączenie rejestratora. Przełącznikami (2) i (3) umieszczonymi pod pokrywą, włączamy/wyłączamy wibracje oraz zmieniamy rozdzielczość nagrania.

Jesteśmy EKO. Używamy papieru uzyskanego w 100% z recyclingu.